# Init containers

# What are Init Containers

- Init Containers are the containers that should run and complete before the startup of the main container in the pod.
- It provides a separate lifecycle for the initialization so that it enables separation of concerns in the applications.
- For example, you need to install some specific software before you want to run your application you can do that installation part in the Init Container of the pod.

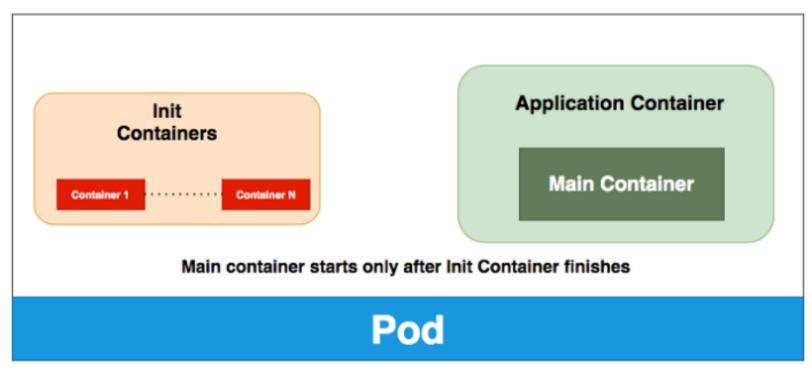

• •

**Init Container Pattern** 

#### • Init containers are exactly like regular containers, except:

- Init containers always run to completion.
- Each init container must complete successfully before the next one starts.
- To specify an init container for a Pod, add the initContainers field into the Pod specification, as an array of container items
- If you specify multiple init containers for a Pod, kubelet runs each init container sequentially. Each init container must succeed before the next can run

## yaml

```
spec:
  containers:
  - name: nginx
  image: nginx
  ports:
    - containerPort: 80
    volumeMounts:
    - name: workdir
    mountPath: /usr/share/nginx/html
# These containers are run during pod initialization
  initContainers:
  - name: busybox
    image: busybox
    command: ["/bin/sh"]
    args: ["-c", "echo '<html><h1>Hi I am from Init container</h1><html>' >> /work-dir/index.html"]
```

```
root@ubuntu20:~# kubectl create -f init-cont.yaml
pod/init-container-demo created
root@ubuntu20:~# kubectl get pods
NAME
                             STATUS
                     READY
                                        RESTARTS
                                                  AGE
init-container-demo
                     0/1
                             Init:0/1
                                        0
                                                   5s
                     1/1
nginx
                             Running
                                        0
                                                   46m
root@ubuntu20:~# kubectl get pods
NAME
                     READY
                             STATUS
                                               RESTARTS
                                                         AGE
init-container-demo
                     0/1
                             PodInitializing
                                                         7s
                                              0
nginx
                     1/1
                             Running
                                               0
                                                         46m
```

### Kubectl describe pods <pod name>

| it Containers:<br>busybox: |                                                                                                   |
|----------------------------|---------------------------------------------------------------------------------------------------|
| Container ID:              | containerd://c521d7fa66a3c6b50a205f0a02b1819e37807859f2f0d023bead95c0653a5fbb<br>busybox          |
| Image ID:                  | docker.io/library/busybox@sha256:20142e89dab967c01765b0aea3be4cec3a5957cc330f061e5503ef6168ae6613 |
| Port:                      | <none></none>                                                                                     |
| Host Port:                 | <none></none>                                                                                     |
| Command:                   |                                                                                                   |
| /bin/sh                    |                                                                                                   |
| Args:                      |                                                                                                   |
| -c                         |                                                                                                   |
| echo ' <html></html>       | <h1>Hi I am from Init container</h1> <html>' &gt;&gt; /work-dir/index.html</html>                 |
| State:                     | Terminated                                                                                        |
| Reason:                    | Completed                                                                                         |
| Exit Code:                 | 0                                                                                                 |
| Started:                   | Sat, 10 Sep 2022 06:24:37 +0000                                                                   |
| Finished:                  | Sat, 10 Sep 2022 06:24:37 +0000                                                                   |
| Ready:                     | True                                                                                              |
| Restart Count:             | 0                                                                                                 |
| Environment:               | <none></none>                                                                                     |
| Mounts:                    |                                                                                                   |
|                            | rets/kubernetes.io/serviceaccount from kube-api-access-jgp26 (ro)<br>om workdir (rw)              |